## GA Journal Entry Batches— View Only

Journal entries involving project accounts must be entered by the Office of Grants and Contracts Accounting. The **JOURNAL ENTRY BATCHES**— **VIEW ONLY** allows end users to view the lines of the journal batches entered.

### UAB GA End User $\rightarrow$ GA Journal Entry Batches— View Only

The **EXPENDITURE BATCHES** form will appear.

1. Enter your search criteria. Type directly into the search fields, or use the **LOV** button in applicable fields to search through available options.

| Find Expenditure Batch | es (UAB Opera | iting Unit) | 0000000 |   |   |        |               | -00000- |      | ۲л×      |
|------------------------|---------------|-------------|---------|---|---|--------|---------------|---------|------|----------|
| 1                      |               |             |         |   |   |        |               |         |      | ,        |
| 5                      | Batch         |             |         |   | • | Status |               |         |      | <b>•</b> |
|                        | Description   |             |         |   |   | Class  | s [           |         |      | -        |
| ' E                    | Ending Date   |             |         | - |   |        |               |         |      |          |
| Transac                | tion Source   |             |         |   |   |        |               |         |      |          |
|                        | Created —     |             |         |   |   |        |               |         |      |          |
| li<br>N                | Ву            |             |         |   |   |        |               |         |      |          |
|                        | Date          |             |         | - |   |        |               |         |      |          |
| L L                    |               |             |         |   |   |        |               |         |      |          |
|                        |               |             |         |   |   |        | <u>C</u> lear |         | Find |          |
|                        |               |             |         |   |   |        |               |         |      |          |
|                        |               |             |         |   |   |        |               |         |      |          |

Below is a description of the fields that can be used in the form:

| Ватсн              | Batch Name assigned by the accountant— usually consists of the accountant's initials, the date entered, and a number indicating what batch for the day is displayed (i.e. TME 060606 03). Can be found on the MAST for GA account strings. |
|--------------------|----------------------------------------------------------------------------------------------------|
| DESCRIPTION        | Describes the nature of the entries in the batch. If no description was entered, the default value is 'Miscellaneous Transaction'.                                                                                                    |
| ENDING DATE        | A week-ending date maintained by the Projects Accounting module, normally ignored in Grants Accounting.                                                                                                    |
| TRANSACTION SOURCE | This field is blank for GA journal entries.                                                                                                    |
| STATUS             | Indicates where the batch is in the entry and posting process (i.e.,<br>Working, Submitted, or Released). Only Released batches appear on<br>account statements and other reports.                                                         |
| CLASS              | Always "Miscellaneous Transaction" for GA Journal Entries.                                                                                                    |
| CREATED BY         | The G&C Accounting staff that entered the batch.                                                                                                    |
| CREATED DATE       | The date the batch was entered.                                                                                                    |
| CLEAR              | Clears out any entered search data.                                                                                                    |
| FIND               | Submits the search query.                                                                                                    |

**Note:** To get the most relevant search results, it is usually best to search using the **Batch Name** or a portion of the batch name. This information can be found in the **REFERENCE** column of the **Monthly Account Statement Transaction Report**. If the complete batch name is unknown, search using a portion of the batch name and the search wildcard (%) symbol.

2. Once the search criteria have been entered, click the **FIND** button to run the query.

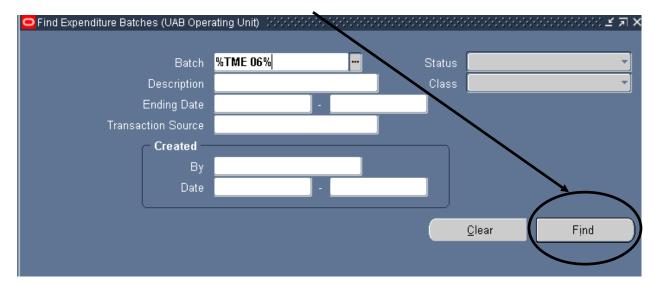

**Note:** If the query was run with only a portion of the batch name, there may be multiple results returned that matched your query. Click the *down arrow* ( $\downarrow$ ) key to view each returned batch.

| Expenditure   | Expenditure |                     |          |              |                 |
|---------------|-------------|---------------------|----------|--------------|-----------------|
| Batch         | Ending Date | Description         | Status   | Ву           | Date            |
| TME 060105 01 | 04-JUN-2005 | Miscellaneous Trans | Released | Ealy, Tina M | 01-JUN-2005 🔷   |
| TME 060306 01 | 03-JUN-2006 | TRANSFER RESIDUA    | Released | Ealy, Tina M | 01-JUN-2006     |
| TME 060306 02 | 03-JUN-2006 | CORRECT VOID CHE    | Released | Ealy, Tina M | 01-JUN-2006     |
| TME 060407 05 | 09-JUN-2007 | RETURN DEBIT CARI   | Released | Exly, Tina M | 04-JUN-2007     |
| TME 060508 03 | 07-JUN-2008 | RETURN OF VISA GI   | Released | Ealy, Tina M | 05-JUN-2008     |
| TME 060705 01 | 11-JUN-2005 | Miscellaneous Trans | Released | Ealy, Tina M | 07-JUN-2005     |
| TME 060908 01 | 14-JUN-2008 | INTEREST INCOME     | Released | Ealy, Tina M | 09-JUN-2008     |
| TME 061306 10 | 17-JUN-2006 | TRANSFER RESIDUA    | Released | Ealy, Tina M | 13-JUN-2006     |
| TME 061405 01 | 18-JUN-2005 | BOOK INTEREST       | Released | Ealy, Tina M | 14-JUN-2005 📃 🚽 |
|               |             |                     |          |              |                 |
|               |             |                     |          |              |                 |

3. Select the desired batch, and the click on the **EXPENDITURES** button.

The returned batch information will differ slightly in appearance depending on whether it involves **GA/GA** or **GA/GL** entries. For viewing entries involving only GA accounts, click <u>here</u>. For entries involving both GA and GL Accounts, click <u>here</u>.

|                  |          | Organizatio | า     | Ending | Date    | (      | Control T | otal    | Emp   | Emp       |           |      |
|------------------|----------|-------------|-------|--------|---------|--------|-----------|---------|-------|-----------|-----------|------|
| -211100.28       |          | 10          |       |        | 2005    |        |           |         |       |           |           |      |
|                  |          |             |       |        |         |        |           |         |       |           |           |      |
|                  |          |             |       |        |         |        |           |         |       |           |           |      |
|                  |          |             |       |        |         | ana an |           |         |       |           |           | D    |
| Bato             | h Contro | ol Total    |       |        |         |        |           | Batch   | Runni | ing Total | -211100.2 | 8    |
| Expenditure Iten | ns ——    |             |       |        |         |        |           |         |       |           |           |      |
| 3 UABGA Defau    |          |             |       |        |         |        |           |         |       |           |           |      |
| Expnd Item Date  | Proiect  | Task        | Award |        | Expnd T | vpe    |           | Amoun   | ıt    | REQUIR    | ED INFO   | Comr |
| <u>.</u>         | 235289   | 04.02       | 14718 | 50     | 6209999 |        |           |         |       | _         | - GA/GL   |      |
| 30-APR-2004      | 235289   | 04.01       | 14718 | 19     | 6209999 | MISC   | CEXTEI    | -3415   |       | Reclass   | - GA/GL   | BESS |
| 30-APR-2004      | 235289   | 04.02       | 14718 | 50     | 6209999 | MISC   | C EXTEI   | -20     |       | Reclass   | - GA/GL   | BESS |
| 02-MAY-2005      | 227800   | 01.01       | 15278 | )0     | 8208030 | SUP    | P-NON(    | 910     |       | Reclass   | - GA/GA   | RECL |
| 02-MAY-2005      | 227800   | 01.01       | 15278 | )0     | 8908054 | COM    | PUTER     | -910    |       | Reclass   | - GA/GA   | RECL |
| 02-MAY-2005      | 227800   | 01.01       | 15278 | )0     | 8208030 | SUP    | P-NONC    | 5799.6  | 1     | Reclass   | - GA/GA   | RECL |
| 00 MAY 2005      | 227800   | 01.01       | 15278 | )0     | 8908054 | COM    | PUTER     | -5799.6 | 61    | Reclass   | - GA/GA   | RECL |
| 02-MAY-2005      |          |             |       |        |         |        |           |         |       |           |           |      |

Below is a description of the fields found in the **EXPENDITURE ITEMS** section of the **EXPENDITURES** form:

| ITEM DATE     | Expenditure item date of transaction.                                                  |
|---------------|----------------------------------------------------------------------------------------|
| PROJECT       | Project number to which specified journal line is tied                                 |
| Таѕк          | Task number to which specified journal is tied                                         |
| AWARD         | Award number to which the specified journal is tied                                    |
| EXPND TYPE    | Object code—defines the nature and type of expenditure                                 |
| AMOUNT        | Amount of the Journal line entered                                                     |
| REQUIRED INFO | Information regarding the type of JE (GA/GA or GA/GL) and GL Account string (if GA/GL) |
| COMMENT       | Additional descriptive information as deemed appropriate                               |

## Viewing GA/GA Batch Information

Batches involving entries between two GA accounts (GA/GA) will display a separate line for each PTAOE string involved. Debits will display on one line, while credits will display on a separate line.

| 2              |                                       | s - TME 06<br><b>. Default</b> | 81505 01 (2003) |             | 0-0-0-0-0-0 |                      | -1-1-1-1 |          | *****************    | ×⊼⊻<br>⊻   |  |  |  |  |
|----------------|---------------------------------------|--------------------------------|-----------------|-------------|-------------|----------------------|----------|----------|----------------------|------------|--|--|--|--|
|                | Organizat                             | ion E                          | xpnd Ending D   | ate Control | Total       | Running Total        | Emp      | Emŗ [ ]  |                      |            |  |  |  |  |
|                | 10                                    | 18                             | 3-JUN-2005      |             |             | 0                    |          |          |                      |            |  |  |  |  |
|                | 1                                     |                                |                 |             |             |                      |          |          |                      |            |  |  |  |  |
|                | i i i i i i i i i i i i i i i i i i i |                                |                 |             |             |                      |          |          |                      |            |  |  |  |  |
|                |                                       |                                |                 |             |             |                      | •••••    | <u>.</u> | D                    |            |  |  |  |  |
|                |                                       | Batch                          | Control Total   |             | Batch       | atch Running Total 0 |          |          |                      |            |  |  |  |  |
|                | —Expenditu                            | ire Items                      |                 |             |             |                      |          |          |                      |            |  |  |  |  |
|                | 🛃 UABGA                               | Default                        |                 |             |             |                      |          |          |                      |            |  |  |  |  |
|                | ltem Date                             | Project                        | Task            | Award       | Exp         | nd Type              | Amo      | ount     | REQUIRED INFO        | Comment    |  |  |  |  |
| Credit Account | <b>P-2004</b>                         | 227373                         | 01.01           | 1527373     | 8704        | 019 EXT RENT-(       | 463      | .11      | Reclass - GA/GA      | MAY& JUNE  |  |  |  |  |
|                | P-2004                                | 227373                         | 05.01           | 1527373     | 8591        | 031 EQUIP MAII       | -377     | .81      | Reclass - GA/GA      | APRIL & MA |  |  |  |  |
|                | Y-2005                                | 300792                         | 05.01           | 2000416     | 8591        | 031 EQUIP MAII       | 377.     | .81      | Reclass - GA/GA      | APRIL & MA |  |  |  |  |
| Debit Account  | Y-2005                                | 300792                         | 01.01           | 2000416     | 8704        | 019 EXT RENT-0       | 463.     | .11      | Reclass - GA/GA      | MAY & JUNE |  |  |  |  |
| 1              |                                       |                                |                 |             |             |                      |          |          |                      |            |  |  |  |  |
|                |                                       |                                |                 |             |             |                      |          |          |                      |            |  |  |  |  |
|                |                                       |                                |                 |             |             |                      |          |          |                      | <b></b>    |  |  |  |  |
|                |                                       |                                |                 |             |             |                      |          |          |                      |            |  |  |  |  |
|                |                                       |                                |                 |             |             |                      |          |          | <u>R</u> everse Ori( | ginal      |  |  |  |  |
| L              |                                       |                                |                 |             |             |                      |          |          |                      |            |  |  |  |  |

#### Viewing GA/GL Batch Information

Batches involving entries between GA and GL accounts (GA/GL) will display one line for each journal line. The PTAOE information for the GA account involved will be on the main **EXPENDITURES** window.

| Organizat | ion Ex       | pnd Ending D  | )ate I    | Control Tot | al f  | Running Tot | al    | Emp          | Emp  | []   |         |      |      |           |     |
|-----------|--------------|---------------|-----------|-------------|-------|-------------|-------|--------------|------|------|---------|------|------|-----------|-----|
| 10        |              | JUN-2005      |           |             |       | 12155.43    |       | -            |      |      |         |      |      |           |     |
|           |              |               |           |             |       |             | 1     |              |      |      |         |      |      |           |     |
|           |              |               |           |             |       |             | T     |              |      |      |         |      |      |           |     |
|           |              |               |           |             |       |             |       |              | 1.   |      |         | _    |      |           | D   |
|           | Batch C      | control Total |           | _           |       |             |       |              | Ba   | itch | Running | Tota | 12   | 155.43    |     |
| Expenditu | ire Items    |               |           |             |       |             |       |              |      |      |         |      |      |           |     |
|           | Default      |               |           |             |       |             |       |              |      |      |         |      |      |           |     |
|           | <b>B</b> 1 1 |               |           |             | -     |             |       |              |      |      | PEOLIS  |      |      |           |     |
| ltem Date |              | Task          | Awa       |             |       | d Type      |       | Amo          |      |      |         |      |      | Comment   | _   |
| 1-2004    | 225815       | 01.01         | 1525      | 815         | 81030 | 020 SAL-PR  | ROF I | 49.7         | 2    |      | Reclass | - G. | A/GL | DITTLE, J | EF  |
| 1-2004    | 225815       | 01.01         | 1525      | i815        | 81030 | 020 SAL-PR  | ROF I | 54.1         | 2    |      | Reclass | - 6  | A/GL | GILLILAN  | ID, |
| 1-2004    | 225815       | 01.01         | 1525      | i815        | 81910 | )12 GRP B   | COM   | 26.3         | 8    |      | Reclass | - G  | A/GL | CFB       |     |
| R-2004    | 225815       | 01.01         | 1525      | i815        | 81020 | 99 SAL-01   | THER  | 490×         | 4.28 |      | Reclass | - G  | A/GL | WINDLE,   | MI  |
| R-2004    | 225815       | 01.01         | 1525      | 815         | 81910 | 011 GRP A   | COM   | 110          | 8.37 |      | Reclass | - G  | VGL  | CFB       |     |
| R-2004    | 225815       | 01.01         | 1525      | i815        | 81020 | 099 SAL-01  | THER  | <b>490</b> 4 | 4.21 |      | Reclass | - G  | /GL  | WINDLE,   | М   |
| R-2004    | 225815       | 01.01         | 1525      | i815        | 81910 | 011 GRP A   | COM   | 110          | 8.35 |      | Reclass | - G  | 4/GL | CFB       |     |
| 112001    |              |               | / <u></u> |             | P     |             |       |              |      |      | -       |      | -    | 2         |     |

To view the ASBOF information for the GL account involved, click in the **REQUIRED INFO** field for the line you wish to view. An **EXPENDITURE ITEMS** form will appear, detailing the ASBOF information for the GL account used in the journal entry.

|                    | · · - · · · · · · · · · · · · · · · · · |                 |                  |               |       | 1        |
|--------------------|-----------------------------------------|-----------------|------------------|---------------|-------|----------|
| Expenditure Items  |                                         |                 |                  |               |       | <b>×</b> |
|                    |                                         |                 |                  |               |       |          |
| Transaction Source | Reclass - GA/GL                         |                 | GA/GL Reclass, D | FF            |       |          |
| Account            | 2101032                                 |                 |                  |               |       |          |
| Subaccount         | 000                                     |                 |                  |               |       |          |
| Balancing          | 110100000                               |                 |                  |               |       |          |
| Org                | 01000000                                |                 |                  |               |       |          |
| Future             | 0000                                    |                 |                  |               |       |          |
| Object             | 8103020 SA                              | L-PROF NONFAC:A | OMIN             |               |       |          |
|                    |                                         |                 |                  |               |       | D        |
|                    |                                         |                 |                  | <u>Cancel</u> | Cļear | Help     |

#### Exporting Results into Excel

It is possible to export search results into Excel. This allows users to view all information, including ASBOF detail, without having to activate another window.

**Important Note**: Before you begin, make sure that none of the fields have been selected by cicking in an area on the form. Otherwise, on the selected line will be exported.

1. On the toolbar, click on **FILE**, and then select **EXPORT**.

| 🏝 Or         | acle Applicat                    | tions - O        | ADEV (cloned f              | from oaprod | on 09/0 | 5/2006)       |              |        |                     |            |
|--------------|----------------------------------|------------------|-----------------------------|-------------|---------|---------------|--------------|--------|---------------------|------------|
| <u>Eile</u>  | ≣dit ⊻iew Fo                     | ider <u>T</u> oc | ols <u>W</u> indow <u>H</u> | elp         |         |               |              |        |                     |            |
| New          |                                  |                  | ) 🎒 🛞 [                     | 6 🗊 🗇 🛛     | ø 🥪 [   | A 🗐 🕥 ()      | ) <b>(</b> g | 1 ?    |                     |            |
| <u>O</u> pen |                                  |                  |                             | <b>L</b>    | ~ ~     |               | Ű            |        |                     |            |
| Save         |                                  |                  | 60105 01 👾                  |             |         |               |              |        |                     | 2000년 11月2 |
|              | and Proceed                      |                  |                             |             |         |               |              |        |                     | V          |
| Next 9       |                                  |                  | )<br>pnd Ending D           | ate Control | Total   | Running Total | Emr          | Emr [] |                     |            |
|              | on Navigator                     |                  | 4-JUN-2005                  | ate Control | TULAI   | 12155.43      | եահ          |        |                     | 0          |
|              | n as a Differer                  |                  | +-JUN-2003                  |             |         | 12133.43      |              |        |                     |            |
|              | n as a Dhierer<br>1 Responsibili |                  |                             | _           |         |               |              |        |                     |            |
| Print.       |                                  |                  |                             |             |         |               | ·            |        | _                   |            |
|              |                                  |                  | Control Total               | _           | -       |               |              | Botoh  | Running Total 12    | 155.43     |
| _            | Form<br>racle Applicati          | one              |                             | _           |         |               |              | Datch  |                     | 133.43     |
| Exit O       |                                  | Default          | j<br>t                      |             |         |               |              |        |                     |            |
|              | Item Date                        | Project          | Task                        | Award       | Expr    | nd Type       | Am           | ount   | REQUIRED INFO       | Comment    |
|              | 1-2004                           | 225815           | 01.01                       | 1525815     |         | 020 SAL-PROF  |              |        | Reclass - GA/GL     |            |
|              | 1-2004                           | 225815           | 01.01                       | 1525815     |         | 020 SAL-PROF  | -            |        | Reclass - GA/GL     |            |
|              | 1-2004                           | 225815           | 01.01                       | 1525815     | 8191    | 012 GRP B CON | 26.3         | 38     | Reclass - GA/GL     | CFB        |
|              | R-2004                           | 225815           | 01.01                       | 1525815     | 8102    | 099 SAL-OTHER | 490          | 4.28   | Reclass - GA/GL     | WINDLE, MI |
|              | R-2004                           | 225815           | 01.01                       | 1525815     | 8191    | 011 GRP A COM | 110          | 8.37   | Reclass - GA/GL     | CFB        |
|              | R-2004                           | 225815           | 01.01                       | 1525815     | 8102    | 099 SAL-OTHEF | 490          | 4.21   | Reclass - GA/GL     | WINDLE, MI |
|              | R-2004                           | 225815           | 01.01                       | 1525815     | 8191    | 011 GRP A CON | 110          | 8.35   | Reclass - GA/GL     | CFB        |
|              |                                  |                  |                             |             |         |               |              |        |                     |            |
|              |                                  |                  |                             |             |         |               |              |        | <u>R</u> everse Ori | ginal      |
|              |                                  |                  |                             |             |         |               |              |        |                     |            |

A Windows message box resembling the one below will appear. **Note:** Selecting **OPEN** will open an HTML document that looks like an Excel document. The document must be saved before the HTML window is closed, or any changes made will be lost.

2. Click on the **SAVE** button.

| File Dow | rnload 🛛 🔀                                                                                                    |
|----------|----------------------------------------------------------------------------------------------------|
| Do you   | want to open or save this file?                                                                                                    |
|          | Name: fnd_gfm.tsv<br>Type: Unknown File Type, 125 bytes<br>From: oadev.tucc.uab.edu                                                                                                |
|          | Open Save Cancel                                                                                                    |
| 🔽 Alwa   | ys ask before opening this type of file                                                                                                    |
| 0        | While files from the Internet can be useful, some files can potentially harm your computer. If you do not trust the source, do not open or save this file. <u>What's the risk?</u> |

3. A **SAVE As** dialogue box will appear. Enter a name for the file, choose the location to which it will be saved, and click the **SAVE** button.

| Save As                           |               |                        |      |       | ? 🛛    |
|-----------------------------------|---------------|------------------------|------|-------|--------|
| Save in:                          | 🞯 Desktop     |                        | ~    | 3 1 🖻 |        |
| My Recent<br>Documents<br>Desktop | University of | laces<br>ault Export   |      | 15    |        |
| My Computer                       |               |                        |      |       |        |
|                                   | File name:    | GAGL JE Batch TME06050 | 6 05 | ~     | Save   |
| My Network                        | Save as type: | .tsv Document          |      | ~     | Cancel |

The file should now save to the computer.

4. Open an Excel window, and from the menu bar, click *File*, then *Open*.

| × M      | licro    | soft Excel - Book1                                  |          |                 |   |          |     |   |   |     |    |   |   |    |
|----------|----------|-----------------------------------------------------|----------|-----------------|---|----------|-----|---|---|-----|----|---|---|----|
|          | File     | Edit View Insert Format Iools Data Window           | Help     | Adobe PDF       |   |          |     |   |   |     |    |   |   |    |
|          |          | New Ctrl+N                                          | + (2) -  | - 😫 Σ -         |   | 1 4 100% | 0   |   |   |     |    |   |   |    |
| Aria     |          | Open Ctrl+O                                         |          | ,               |   |          |     |   |   |     |    |   |   |    |
| -        |          | Close                                               |          | . End Review.   | - |          | -   |   |   |     |    |   |   |    |
| 6        |          | Save Ctrl+5                                         | Indriges | - Eligine aleva | 7 |          |     |   |   |     |    |   |   |    |
|          |          | Save <u>A</u> s                                     |          |                 |   |          | • 7 |   |   |     |    |   |   |    |
| 9        |          | Save as Web Page                                    |          |                 |   |          |     |   |   |     |    |   |   |    |
| 12       |          | Save Workspace                                      |          |                 |   |          |     |   |   |     |    |   |   |    |
| -        | <u>ی</u> | File Search                                         | F        | G               | Н |          |     | К | 1 | M   | N  | Ö | Р | 1- |
| 1        |          | Permission                                          | Г        | G               |   | 1        | J   | ĸ | L | IVI | IN | 0 |   | -  |
| 2        |          | Web Page Preview                                    |          |                 |   |          |     |   |   |     |    |   |   | Ţ  |
| 3        |          | Page Setup                                          |          |                 |   |          |     |   |   |     |    |   |   | -  |
| 5        |          | Print Area                                          |          |                 |   |          |     |   |   |     |    |   |   | t  |
| 6<br>7   | 0        | Print Pre <u>v</u> iew                              |          | -               |   |          |     |   |   | -   |    |   |   |    |
| 8        | -        | Print Ctrl+P                                        |          |                 |   |          |     |   |   |     |    |   |   |    |
| 9        |          | Send To                                             |          |                 |   |          |     |   |   |     |    |   |   | Į. |
| 10<br>11 |          | Properties                                          |          |                 |   |          |     |   |   |     |    |   |   | +  |
| 12       |          | 1 Bills                                             |          |                 |   |          |     |   |   |     |    |   |   | T. |
| 13<br>14 |          | 2 U:\UAB Campus Directory Update - October 2006     |          |                 |   |          |     |   |   |     |    |   |   | Ţ  |
| 14       |          | 3 K:\Admin Systems In\Draft Intro table of contents |          |                 |   |          |     |   |   |     |    |   |   | ÷  |
| 16       |          | 4 K:\Admin Systems Instructio\Sample Reconciliation |          |                 |   |          |     |   |   |     |    |   |   | t  |
| 17<br>18 |          | Exit                                                |          |                 |   |          |     |   |   |     |    |   |   | +  |
| 18       |          |                                                     |          | -               |   |          |     |   |   | -   |    |   |   | +  |

5. The **OPEN** dialogue box will appear. Locate the file, and then click **Open**.

| 2        | Open         |                                                        |
|----------|--------------|--------------------------------------------------------|
| 3        | Look in:     |                                                        |
| 4        |              |                                                        |
| 5        |              | My Documents MPTA Download                             |
| 6        | My Recent    | My Computer                                            |
| 7        | Documents    | mm nework nades                                        |
| 8        |              | aggi mee sames kimusi.                                 |
| 9        | - 6          | Changing Default Export                                |
| 10       | Desktop      | Cranging Derivation Capital                            |
| 11       | Desktop      |                                                        |
| 12<br>13 |              | Pics                                                   |
| 13       | - 1          | University of Alabama Registration Confirmation files  |
| 14       | My Documents | Our Vinversity of Alabama Registration Form_files      |
| 16       |              | Bursting Reports ISsue                                 |
| 17       |              | University of Alabama Registration Confirmation        |
| 18       |              | Cultiversity of Alabama Registration Form              |
| 19       | My Computer  | GMUAB Award Download (Ad hoc)_140306                   |
| 20       |              |                                                        |
| 20<br>21 |              | File name:                                             |
| 22       | My Network   |                                                        |
| 23       | Places       | Files of type: All Microsoft Office Excel Files Cancel |
| 24       |              | All Files                                              |
| 25       |              | All microsoft Office Excel riles                       |
| 26<br>27 |              | All Web Pages                                          |
| 27       |              | XML Files                                              |
| 28       |              |                                                        |
| 29<br>30 |              |                                                        |
|          |              |                                                        |
| 31<br>32 |              |                                                        |
| 32       |              |                                                        |
| 33       |              |                                                        |
| 35       |              |                                                        |
| 36       |              |                                                        |
| 37       |              |                                                        |
| 38       |              |                                                        |
|          | 1            |                                                        |

Note: It may be necessary to change the Files of Type to All Files.

# GA Journal Entry Batches— View Only

| 0                                                        |                        |                                                  | ^ |
|----------------------------------------------------------|------------------------|--------------------------------------------------|---|
| 1                                                        | Open                   |                                                  | T |
| 2                                                        | Open                   |                                                  |   |
| 3                                                        | Look in:               | 🞯 Desktop 🔍 🎯 🕈 🔟 🔯 🗙 🚰 🖽 ד Tools ד              |   |
| 4                                                        |                        |                                                  |   |
| 5                                                        | Ò                      | Faith                                            |   |
| 6                                                        |                        | MSN Phone Messenger numbers                      |   |
| 7                                                        | My Recent<br>Documents | Normal Doc Error                                 |   |
| 8                                                        | Documents              | Please wait while we find an agent to assist you |   |
| 9                                                        |                        | Responding to Anger                              |   |
| 10                                                       |                        | To my brothers and sisters in Christ             |   |
| 11                                                       | Desktop                | Vour baby com newsletter 18 weeks pregnant       |   |
| 12                                                       |                        | - P Google Talk                                  |   |
| 13                                                       |                        | Microsoft Office Excel 2003                      |   |
| 14                                                       |                        | PMicrosoft Office Outlook 2003                   |   |
| 15                                                       | My Documents           | W Microsoft Office Word 2003                     |   |
| 16                                                       |                        | Diptidoc                                         |   |
| 17                                                       |                        | E aferror                                        |   |
| 18                                                       |                        | GAGL JE Batch TME060506 05                       |   |
| 19                                                       | My Computer            |                                                  |   |
| 20                                                       |                        |                                                  |   |
| 20 21                                                    |                        |                                                  | = |
| 21                                                       | My Network             | File name: Open                                  |   |
| 22                                                       | Places                 | Files of type: All Files                         |   |
| 23                                                       |                        |                                                  |   |
| 24                                                       |                        |                                                  |   |
| 25                                                       |                        |                                                  |   |
| 26                                                       |                        |                                                  |   |
| 21                                                       |                        |                                                  |   |
| 22<br>23<br>24<br>25<br>26<br>27<br>28<br>29<br>30<br>31 |                        |                                                  |   |
| 29                                                       |                        |                                                  |   |
| 30                                                       |                        |                                                  |   |
| 31                                                       |                        |                                                  |   |

6. A **TEXT IMPORT WIZARD** window will appear. Make sure that the **ORIGINAL DATA TYPE** is set to **Delimited**, and then click **FINISH**.

|    | A | В                                | С                                                                                                    | D            | E               | F                    | G             | Н              |          | J |  |  |  |  |
|----|---|----------------------------------|----------------------------------------------------------------------------------------------------|--------------|-----------------|----------------------|---------------|----------------|----------|---|--|--|--|--|
| 1  |   |                                  |                                                                                                    |              |                 |                      |               |                |          |   |  |  |  |  |
| 2  |   | Text Import Wizard - Step 1 of 3 |                                                                                                    |              |                 |                      |               |                |          |   |  |  |  |  |
| 3  |   |                                  |                                                                                                    |              |                 |                      |               |                |          |   |  |  |  |  |
| 4  |   |                                  | The Text Wizard has determined that your data is Delimited.                                                |              |                 |                      |               |                |          |   |  |  |  |  |
| 5  |   |                                  | If this is correct, choose Next, or choose the data type that best describes your data.                    |              |                 |                      |               |                |          |   |  |  |  |  |
| 6  |   |                                  | Original data type                                                                                         |              |                 |                      |               |                |          |   |  |  |  |  |
| 7  |   |                                  | Choose the file type that best describes your data:                                                        |              |                 |                      |               |                |          |   |  |  |  |  |
| 9  |   |                                  | Openimited - Characters such as commas or tabs separate each field. Defined with spaces between each field |              |                 |                      |               |                |          |   |  |  |  |  |
| 10 |   |                                  | Fixed width - Fields are aligned in columns with spaces between each field.                                |              |                 |                      |               |                |          |   |  |  |  |  |
| 11 |   |                                  | Start impor                                                                                                | t at row:    | 1               | File <u>o</u> rigin: | 437 : 0       | EM United St   | ates     | ~ |  |  |  |  |
| 12 |   |                                  |                                                                                                    | -            | -               | 1 no <u>o</u> riĝini |               |                |          |   |  |  |  |  |
| 13 |   |                                  |                                                                                                    | . <b>_</b>   |                 |                      |               |                |          |   |  |  |  |  |
| 14 |   | Pre                              | view of file C:                                                                                            | \Documents a | nd Settings\til | naren\GAG            | L JE Batch TM | 1E060506 05.   | tsv.     |   |  |  |  |  |
| 15 |   | 1                                | )rganizati                                                                                                 | onDExpnd     | Ending Dat      | telControl           | L TotalOR     | unning Tot     | alOEmpl  | S |  |  |  |  |
| 16 |   |                                  | LODO4-JUN-                                                                                                 | 200500121    | 55.430000       |                      |               | -              | <u>-</u> |   |  |  |  |  |
| 17 |   | 3                                |                                                                                                    |              |                 |                      |               |                |          |   |  |  |  |  |
| 18 |   | 4                                |                                                                                                    |              |                 |                      |               |                |          |   |  |  |  |  |
| 19 |   |                                  | -                                                                                                    |              |                 |                      |               |                |          | ┛ |  |  |  |  |
| 20 |   | <                                |                                                                                                    |              |                 |                      |               |                | >        |   |  |  |  |  |
| 21 |   |                                  |                                                                                                    |              |                 |                      | < Back        | Most >         | Finish   |   |  |  |  |  |
| 22 |   |                                  |                                                                                                    |              |                 | ancel                |               | <u>N</u> ext > | Einish   |   |  |  |  |  |
| 23 |   |                                  |                                                                                                    |              |                 |                      |               |                |          |   |  |  |  |  |

The export process should result in an Excel spreadsheet resembling the one shown below. Resulting data can now be sorted and manipulated as needed. The file can also be saved in Excel format for future use, or left in the .tsv format.

| <b>X</b>               | licrosoft Ex                                                                                            | cel - GAG        | L JE Batch   | TME0605 | 06 05                  |        |                            |          |         |                        |   |               |        |    |   |   |   |   |   |  |
|------------------------|----------------------------------------------------------------------------------------------------|------------------|--------------|---------|------------------------|--------|----------------------------|----------|---------|------------------------|---|---------------|--------|----|---|---|---|---|---|--|
| : 🔊                    | 📳 File Edit View Insert Format Tools Data Window Help Adobe PDF                                         |                  |              |         |                        |        |                            |          |         |                        |   |               |        | ₽× |   |   |   |   |   |  |
| : 🗅                    |                                                                                                    |                  |              |         |                        |        |                            |          |         |                        |   |               |        |    |   |   |   |   |   |  |
| Ari                    | Arial • 10 • B I U   三 三 三 國   \$ % • 18 49   章 律   田 • 🖓 • 🗛 • 💂                                       |                  |              |         |                        |        |                            |          |         |                        |   |               |        |    |   |   |   |   |   |  |
| 1                      | 🛄 🖄 🖄 🕼 🐼   🗭 🏷   🐉 🚱   🕅 Reply with Changes End Review                                                 |                  |              |         |                        |        |                            |          |         |                        |   |               |        |    |   |   |   |   |   |  |
| : @                    | 🐵 🐵   🖄 😰   🚰 🖏 Favorites -   🧟 -   📰   C:\Documents and Settings\tinarena\Desktop\GAGL JE Batch TMED - |                  |              |         |                        |        |                            |          |         |                        |   |               |        |    |   |   |   |   |   |  |
| :0                     | SnagIt 🛃                                                                                                | Window           | •            |         |                        |        |                            |          |         |                        |   |               |        |    |   |   |   |   |   |  |
| : 📷                    |                                                                                                    |                  |              |         |                        |        |                            |          |         |                        |   |               |        |    |   |   |   |   |   |  |
| A1 🔽 🖈 Expnd Item Date |                                                                                                    |                  |              |         |                        |        |                            |          |         |                        |   |               |        |    |   |   |   |   |   |  |
|                        | A                                                                                                    | В                | С            | D       | E                      | F      | G                          | Н        |         | J                      | K | L             | M      | N  | 0 | Р | Q | R | S |  |
| 1                      | Expnd Iter                                                                                              | Project          | Task         | Award   | Expnd Typ/             | Amount | REQUIRE                    | Comment  |         |                        |   |               |        |    |   |   |   |   |   |  |
| 2                      | 31-Jan-04                                                                                               | 225815           |              |         | 8103020 \$             |        | Reclass -                  |          |         |                        |   |               |        |    |   |   |   |   |   |  |
| 3                      | 31-Jan-04                                                                                               | 225815           | 1.01         | 1525815 | 8103020 S              | 54.12  | Reclass -                  | GILLILAN | D, MARY |                        |   |               |        |    |   |   |   |   |   |  |
| 4                      | 31-Jan-04                                                                                               | 225815           | 1.01         | 1525815 | 8191012 G              | 26.38  | Reclass -                  | CFB      |         |                        |   |               |        |    |   |   |   |   |   |  |
| 5                      | 31-Mar-04                                                                                               | 225815           | 1.01         | 1525815 | 8102099 S              |        | Reclass -                  |          | MICHAEL |                        |   |               |        |    |   |   |   |   |   |  |
| 6                      | 31-Mar-04                                                                                               | 225815           | 1.01         |         | 8191011 G              |        | Reclass -                  |          |         |                        |   |               |        |    |   |   |   |   |   |  |
| 7                      | 30-Apr-04                                                                                               | 225815           | 1.01         |         | 8102099 S              |        | Reclass -                  |          | MICHAEL |                        |   |               |        |    |   |   |   |   |   |  |
| 8                      | 30-Apr-04                                                                                               | 225815           | 1.01         |         | 8191011 G              |        |                            |          |         |                        |   |               |        |    |   |   |   |   |   |  |
| 9                      | 30-Nov-04                                                                                               | 227394           | 1.01         |         | 8191012 G              |        | Reclass -                  |          |         |                        |   |               |        |    |   |   |   |   |   |  |
| 10                     | 30-Nov-04                                                                                               | 300790           | 1.01         |         | 8191012 G              |        | Reclass -                  |          |         |                        |   |               |        |    |   |   |   |   |   |  |
| 11                     | 18-Apr-05                                                                                               | 300998           | 4.01         |         | 8201099 S              |        | i Reclass -                |          |         |                        |   |               |        |    |   |   |   |   |   |  |
| 12                     | 18-Apr-05                                                                                               | 300998           | 1.01         |         | 8201099 S              |        | Reclass -                  |          |         |                        |   |               |        |    |   |   |   |   |   |  |
| 13                     | 20-Apr-05                                                                                               | 300998           | 4.01         |         | 8301050 C              |        | Reclass -                  |          |         |                        |   |               |        |    |   |   |   |   |   |  |
|                        | 20-Apr-05                                                                                               | 300998           | 1.01         |         | 8301050 C              |        | Reclass -                  |          |         |                        |   |               |        |    |   |   |   |   |   |  |
| 15                     | 25-Apr-05                                                                                               | 300998           | 4.01         |         | 8301050 C              |        | Reclass -                  |          |         |                        |   |               |        |    |   |   |   |   |   |  |
|                        | 25-Apr-05                                                                                               | 300998           | 4.01         |         | 8701010 U              |        | Reclass -                  |          |         |                        |   |               |        |    |   |   |   |   |   |  |
| 17                     | 25-Apr-05                                                                                               | 300998           | 4.01         |         | 8704015 E              |        | Reclass -                  |          |         |                        |   |               |        |    |   |   |   |   |   |  |
|                        | 25-Apr-05                                                                                               | 300998           | 1.01         |         | 8301050 C              |        | Reclass -                  |          |         |                        |   |               |        |    |   |   |   |   |   |  |
| 19                     | 25-Apr-05                                                                                               | 300998           | 1.01         |         | 8701010 U              |        | Reclass -                  |          |         |                        |   |               |        |    |   |   |   |   |   |  |
|                        | 25-Apr-05                                                                                               | 300998           | 1.01         |         | 8704015 E              |        | Reclass -                  |          |         |                        |   |               |        |    |   |   |   |   |   |  |
| 21                     | 26-Apr-05<br>26-Apr-05                                                                                  | 300998<br>300998 | 1.01<br>4.01 |         | 8609998 C<br>8609998 C |        | l Reclass -<br>l Reclass - |          |         |                        |   |               |        |    |   |   |   |   |   |  |
| 22                     | 26-Apr-05<br>28-Apr-05                                                                                  | 300998           | 4.01         |         | 6209999 M              |        |                            |          |         | יים מה היים<br>זיים מה |   | L<br>ECT TAQM |        |    |   |   |   |   |   |  |
|                        | 28-Apr-05                                                                                               | 300998           | 4.01         |         | 6209999 M              |        | l Reclass -                |          |         | 03 09 PU               |   | LUTTASK       | NUMBER |    |   |   |   |   |   |  |
| 24                     | 20-Apr-05                                                                                               | 300998           | 4.01         |         | 8605020 P              |        | Reclass -                  |          | ~       |                        |   |               |        |    |   |   |   |   |   |  |
| 26                     | ######################################                                                                  | 300998           | 1.01         |         | 8605020 P              |        | i Reclass -                |          |         |                        |   |               |        |    |   |   |   |   |   |  |
| 20                     | ######################################                                                                  | 300998           | 1.01         |         | 8701099 C              |        | Reclass -                  |          |         |                        |   |               |        |    |   |   |   |   |   |  |
| 27                     | #############                                                                                           | 300998           | 4.01         |         | 8701099 C              |        | Reclass -                  |          |         |                        |   |               |        |    |   |   |   |   |   |  |
| 29                     | mmmmm                                                                                                   | 300330           | 4.01         | 2000731 | 0.01000 0              | 0.04   | 1.001000                   |          |         |                        |   |               |        |    |   |   |   |   |   |  |
| 30                     |                                                                                                    |                  |              |         |                        |        |                            |          |         |                        |   |               |        |    |   |   |   |   |   |  |
| 31                     |                                                                                                    |                  |              |         |                        |        |                            |          |         |                        |   |               |        |    |   |   |   |   |   |  |
| 32                     |                                                                                                    |                  |              |         |                        |        |                            |          |         |                        |   |               |        |    |   |   |   |   |   |  |
| 33                     |                                                                                                    |                  |              |         |                        |        |                            |          |         |                        |   |               |        |    |   |   |   |   |   |  |
| 34                     |                                                                                                    |                  |              |         |                        |        |                            |          |         |                        |   |               |        |    |   |   |   |   |   |  |
| 35                     |                                                                                                    |                  |              |         |                        |        |                            |          |         | 1                      |   |               |        |    |   |   |   |   |   |  |

Widen the columns to view all the information as shown below.

| <b>N 1</b> | licrosoft Excel - G            | AGL JE Batch          | TME06050                   | 06 05                                              |                |                        |                                                   |                                  |
|------------|--------------------------------|-----------------------|----------------------------|----------------------------------------------------|----------------|------------------------|---------------------------------------------------|----------------------------------|
| :2)        | <u>File E</u> dit <u>V</u> iew | Insert Forma          | t <u>T</u> ools <u>D</u> a | ata <u>W</u> indow <u>H</u> elp Ado <u>b</u> e PDF |                |                        |                                                   | Type a question for help 🛛 🚽 🗗 🗙 |
| i n        |                                | 🗃 🖪 🗳 🛍               |                            | ῗ • ♂   ≤) • (≃ -   🧕 Σ - ≜↓ X↓                    | 100%           | 6 🗸 🕜                  |                                                   |                                  |
| Aria       |                                |                       |                            | ≡≡亟 \$%,‰∞]掌掌                                      |                |                        |                                                   |                                  |
| <u> </u>   |                                |                       |                            |                                                    | <u>.</u>       | 🗕 · 🕞                  |                                                   |                                  |
| -          |                                |                       |                            | 🚧 Reply with Changes End Review 🥃                  |                | _                      |                                                   |                                  |
| : 🕒        | 6) 🖄 🖆 🚮                       | 🔍 Favorite <u>s</u> 🔻 | <u>G</u> o 🕶 📑             | C:\Documents and Settings\tinarena\Desktop\GA      | GL JE Batch TI | 1E0 👻 👳                |                                                   |                                  |
| :0         | SnagIt 🛃   Window              |                       | • 📮                        |                                                    |                |                        |                                                   |                                  |
|            | 23                             |                       |                            |                                                    |                |                        |                                                   |                                  |
|            | A1 -                           | <i>f</i> ∡ Expnd      | Itom Doto                  |                                                    |                |                        |                                                   |                                  |
|            | A                              |                       | D D                        | E                                                  | F              |                        | G                                                 | н                                |
| 1          | Expnd Item Date                |                       | sk Award                   | Expnd Type                                         |                | REQUIRE                |                                                   | Comment                          |
| 2          | 31-Jan-04                      | 225815 1.             |                            | 5 8103020 SAL-PROF NONFAC: ADMIN                   |                |                        | GA/GL.2101032.000.110100000.010000000.0000.810302 |                                  |
| 3          | 31-Jan-04                      | 225815 1.             |                            | 5 8103020 SAL-PROF NONFAC: ADMIN                   |                |                        | GA/GL.2101032.000.110100000.01000000.0000.810302  |                                  |
| 4          | 31-Jan-04                      | 225815 1.             |                            | 5 8191012 GRP B COMP FR BENEFITS                   |                |                        | GA/GL.2101032.000.110100000.010000000.0000.819101 |                                  |
| 5          | 31-Mar-04                      | 225815 1.             |                            | 5 8102099 SAL-OTHER FACULTY                        |                |                        | GA/GL.2101032.000.110100000.0100000.0000.810209   |                                  |
| 6          | 31-Mar-04                      | 225815 1.             |                            | 5 8191011 GRP A COMP FR BENEFITS                   |                |                        | GA/GL.2101032.000.110100000.01000000.0000.819101  |                                  |
| 7          | 30-Apr-04                      | 225815 1.             |                            | 5 8102099 SAL-OTHER FACULTY                        |                |                        | GA/GL.2101032.000.110100000.01000000.0000.810209  |                                  |
| 8          | 30-Apr-04                      | 225815 1.             |                            | 5 8191011 GRP A COMP FR BENEFITS                   |                |                        | GA/GL.2101032.000.110100000.01000000.0000.819101  |                                  |
| 9          | 30-Nov-04                      | 227394 1.             |                            | 4 8191012 GRP B COMP FR BENEFITS                   |                | Reclass -              |                                                   | CFB                              |
| 10         | 30-Nov-04                      | 300790 1.             |                            | 5 8191012 GRP B COMP FR BENEFITS                   |                | Reclass -              |                                                   | CFB                              |
| 11         | 18-Apr-05                      | 300998 4.             |                            | 1 8201099 SUPP-OTHER OFF/ADMIN                     |                | Reclass -              |                                                   | STAPLES                          |
| 12         | 18-Apr-05                      | 300998 1.             |                            | 1 8201099 SUPP-OTHER OFF/ADMIN                     |                | Reclass -              |                                                   | STAPLES                          |
| 12         | 20-Apr-05                      | 300998 4.             |                            | 1 8301050 CONFERENCES/TRAINING                     |                | Reclass -              |                                                   | UABCR13644                       |
| 14         | 20-Apr-05                      | 300998 1.             |                            | 1 8301050 CONFERENCES/TRAINING                     |                | Reclass -              |                                                   | UABCR13644                       |
| 14         | 20-Apr-05                      | 300998 4.             |                            | 1 8301050 CONFERENCES/TRAINING                     |                | Reclass -              |                                                   | UABCR13647                       |
| 15         | 25-Apr-05                      | 300998 4.             |                            | 1 8701010 USPS POSTAGE/SHIPPING                    |                | Reclass -<br>Reclass - |                                                   | POSTOFF                          |
| 16         | 25-Apr-05                      | 300998 4.             |                            | 1 8704015 EXT RENT-VEHICLE                         |                | Reclass -<br>Reclass - |                                                   |                                  |
|            |                                |                       |                            |                                                    |                |                        |                                                   | AL LIMOSINE INC                  |
| 18         | 25-Apr-05                      | 300998 1.             |                            | 1 8301050 CONFERENCES/TRAINING                     |                | Reclass -              |                                                   | UABCR1376850                     |
| 19         | 25-Apr-05                      | 300998 1.             |                            | 1 8701010 USPS POSTAGE/SHIPPING                    |                | Reclass -              |                                                   | POSTOFFJ10                       |
| 20         | 25-Apr-05                      | 300998 1.             |                            | 1 8704015 EXT RENT-VEHICLE                         |                | Reclass -              |                                                   | AL LIMOSINE INC                  |
| 21         | 26-Apr-05                      | 300998 1.             |                            | 1 8609998 OTHER SERVICES                           |                | Reclass -              |                                                   | THREE ON A STR                   |
| 22         | 26-Apr-05                      | 300998 4.             |                            | 1 8609998 OTHER SERVICES                           |                | Reclass -              |                                                   | THEE ON A STRU                   |
| 23         | 28-Apr-05                      | 300998 1.             |                            | 1 6209999 MISC EXTERNAL S/S REV                    |                |                        | GA/GL.0000000.000.213100784.010000000.0000.110200 |                                  |
| 24         | 28-Apr-05                      | 300998 4.             |                            | 1 6209999 MISC EXTERNAL S/S REV                    |                |                        | GA/GL.0000000.000.213100784.010000000.0000.110200 |                                  |
| 25         | 12-May-05                      | 300998 4.             |                            | 1 8605020 PRINTING SERVICES                        |                | Reclass -              |                                                   | J RAG INC                        |
| 26         | 12-May-05                      | 300998 1.             |                            | 1 8605020 PRINTING SERVICES                        |                | Reclass -              |                                                   | J RAG INC                        |
| 27         | 27-May-05                      | 300998 1.             |                            | 1 8701099 OTHER SHIPPING SERVICE                   |                | Reclass -              |                                                   | UPS                              |
| 28         | 27-May-05                      | 300998 4.             | 01 200073                  | 1 8701099 OTHER SHIPPING SERVICE                   | 6.84           | Reclass -              | GA/GA                                             | UPS                              |
| 29         |                                |                       |                            |                                                    |                |                        |                                                   |                                  |
| 30         |                                |                       |                            |                                                    |                |                        |                                                   |                                  |
| 31         |                                |                       |                            |                                                    |                |                        |                                                   |                                  |
| 32         |                                |                       |                            |                                                    |                |                        |                                                   |                                  |

Return to Top